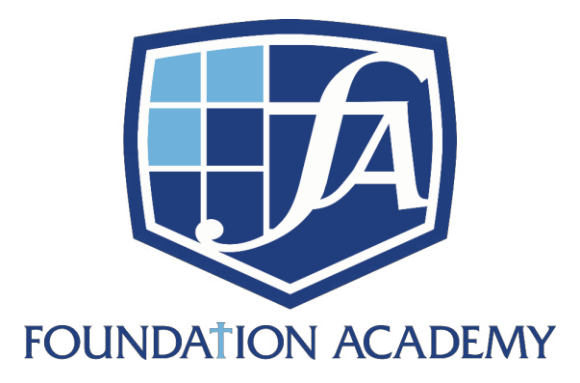

## **Steps for Parents to Make Changes in Family or Student Info in RenWeb:**

(Such as insurance, address, phone #, email, medical info, pickup list, etc.)

- Log in to RenWeb as PARENT
- Under "School" on the left, select "Web Forms"
- Pick appropriate form(s) to update
- Be sure to hit SAVE at bottom of form

\*\*Note: Changes are per student – so please make updates on EACH student listed if the change applies to all students in the family \*\*